## **ScienceDirect**

mfid IN RESEARCH

Physical Sciences and Engineering

• 学内限定

• 無制限

0 8 Rg <mark>er</mark>

and to id spot

Explore scientific, technical, and medical research on ScienceDirect Physical Sciences and Engineering Life Sciences Health Sciences Social Sciences and Humanities

1. ScienceDirect にアクセス **ScienceDirect1** [2]  $-$ ## Elsevier社グループの出版社から刊行されている学術雑誌の目次、抄録 を検索できます。 本学で契約しているものは全文を閲覧できます。 本学図書館 HP「資料を探す」 ⇒「データベース検索(学内限定)」 ⇒「ScienceDirect」をクリック C | Bisincedrect.com<br>|おおり方は | 日本世 | <mark>日</mark> CASInce カラ、 | 日本国語セ | S Kookdy Water | <mark>|</mark> 7372 ScienceDirec 2. 「Sign in」をクリックする lournals & Books Search for Page: Q Manastan Keyword  $\Big| \, \limsup \langle b \rangle \langle b \rangle \langle b \rangle$ Volume  $\boxed{\hbox{hsoe}}$ 

3. 「Sign in via your institution」をクリック

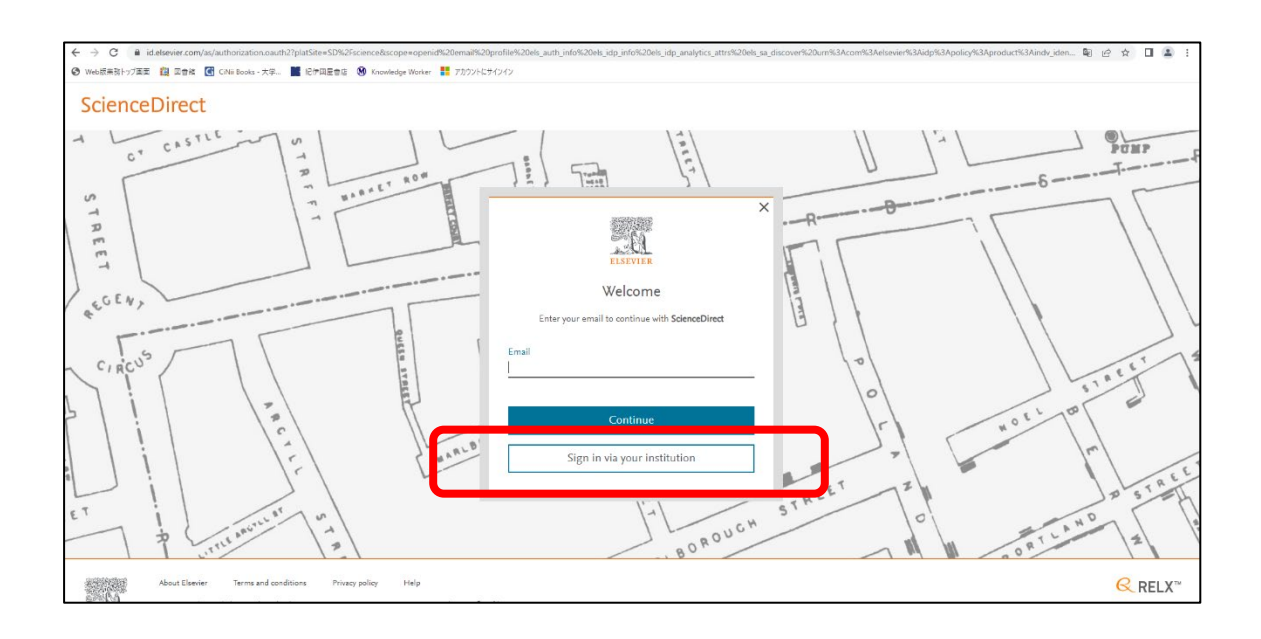

4. 札幌市立大学と入力すると、プルダウンが表示されるので「札幌市立大学」を選択

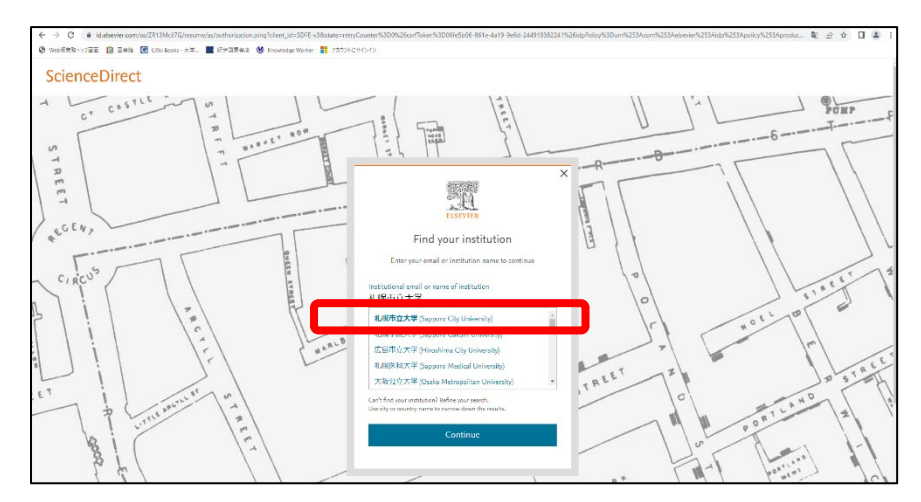

## 5. 大学名が記載されている箇所をクリック

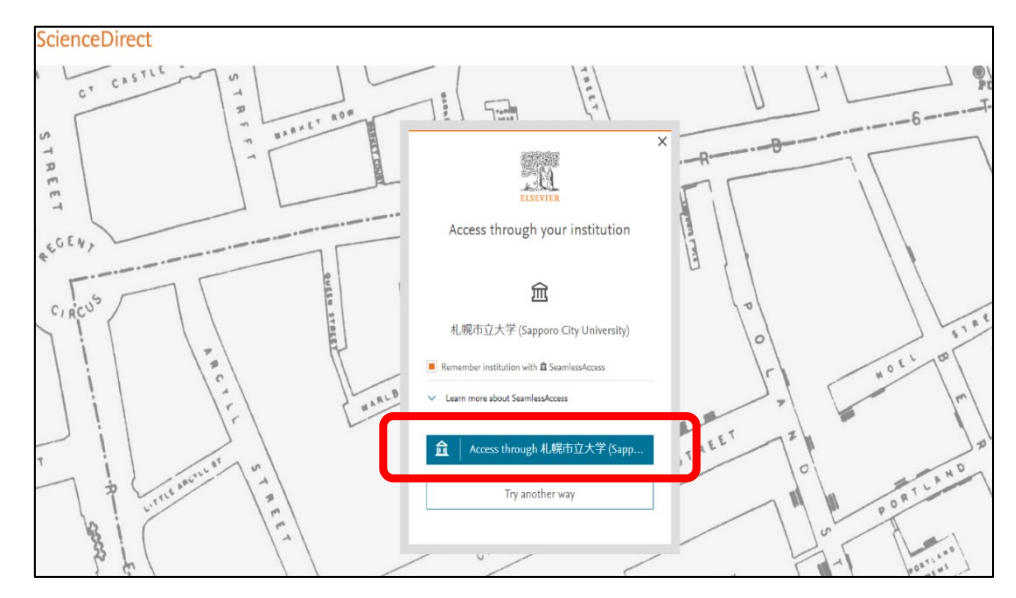

6. ユーザ名とパスワードに本学の認証 ID を入力

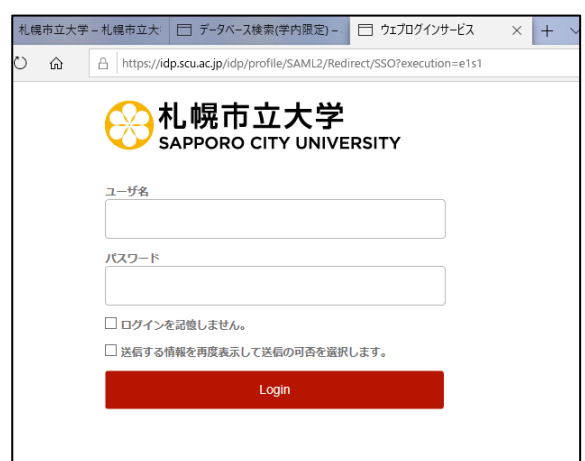

7. 希望する内容をラジオボタンで選択し、「同意」をクリック、利用開始

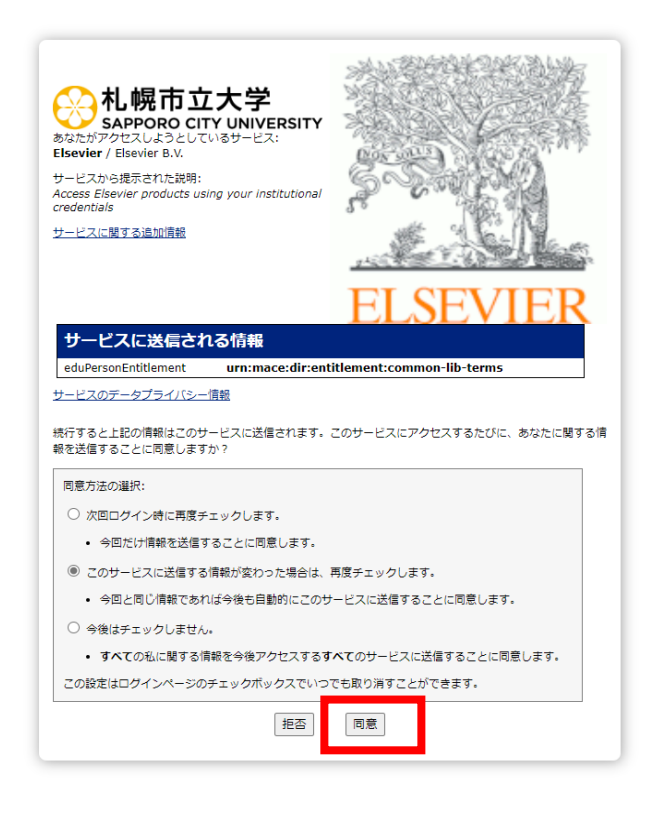

8. 「Continue anonymously」を選択して利用開始

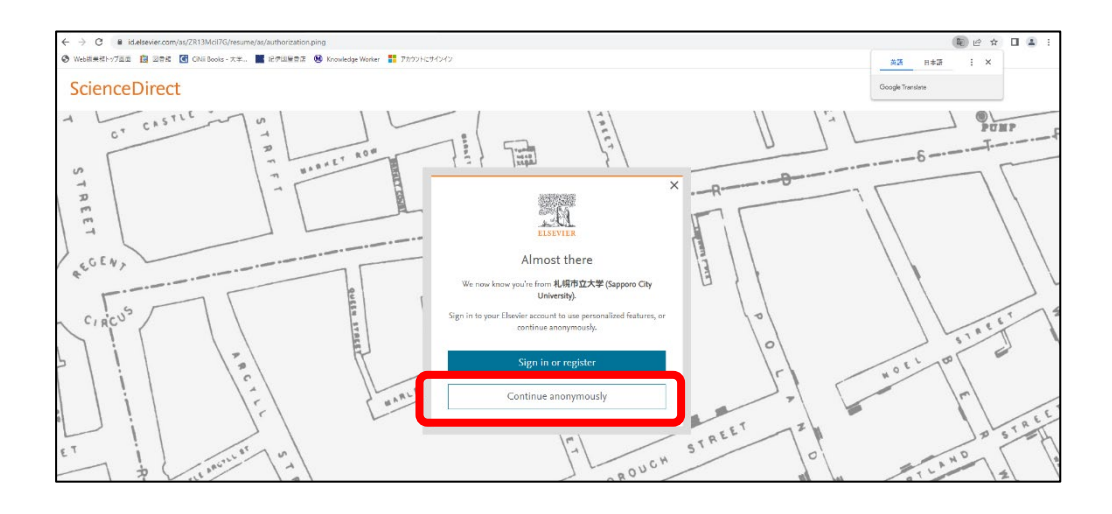

## 2023.05 札幌市立大学図書館作成